# 建置「新北市中等教育資源網」網站

## 『學校介紹』單元

使用者操作手冊

承攬廠商:網繹數位科技股份有限公司

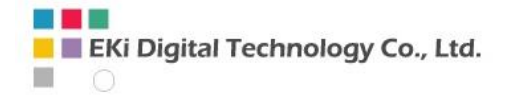

專案名稱:「新北市中等教育資源網」建置案

### 後 端 操 作 手 冊

### 簡介、管理介面首頁及基本操作方式

#### 登入畫面

前端 http://se.ntpc.edu.tw/

教職人員管理介面(<http://se.ntpc.edu.tw/CMSadmin/defaultSSO.aspx> )

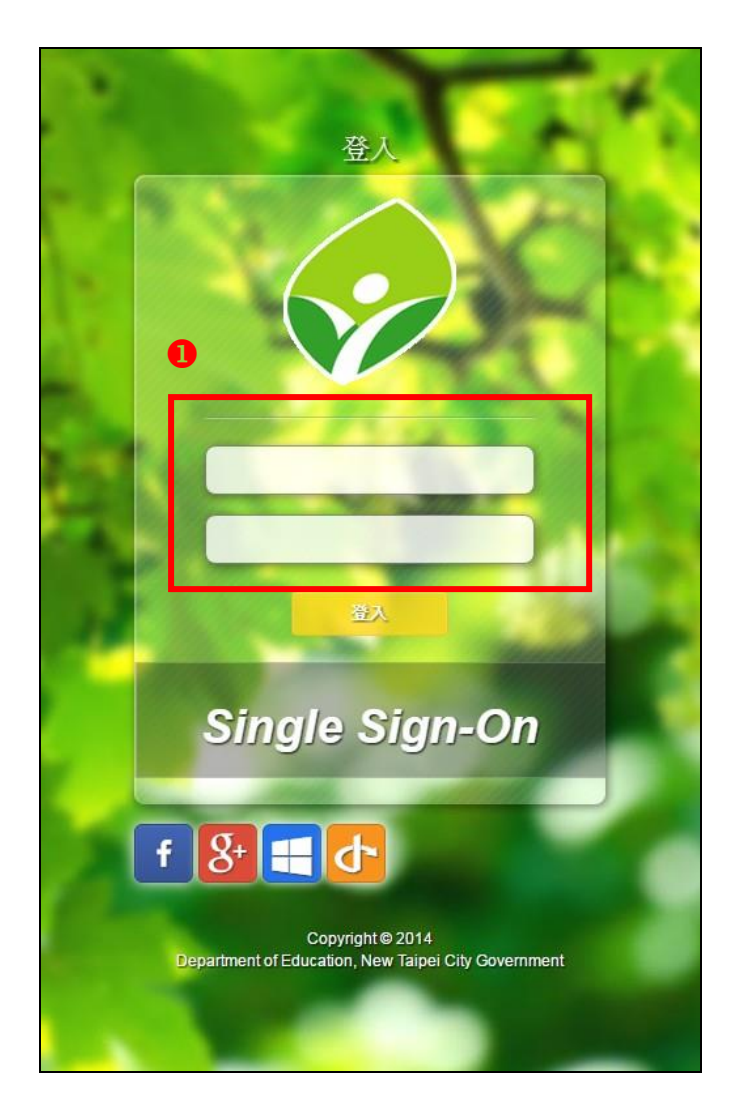

1輸入老師個人的校務行政【帳號】、【密碼】,按下【登入】鈕後即登入成功。

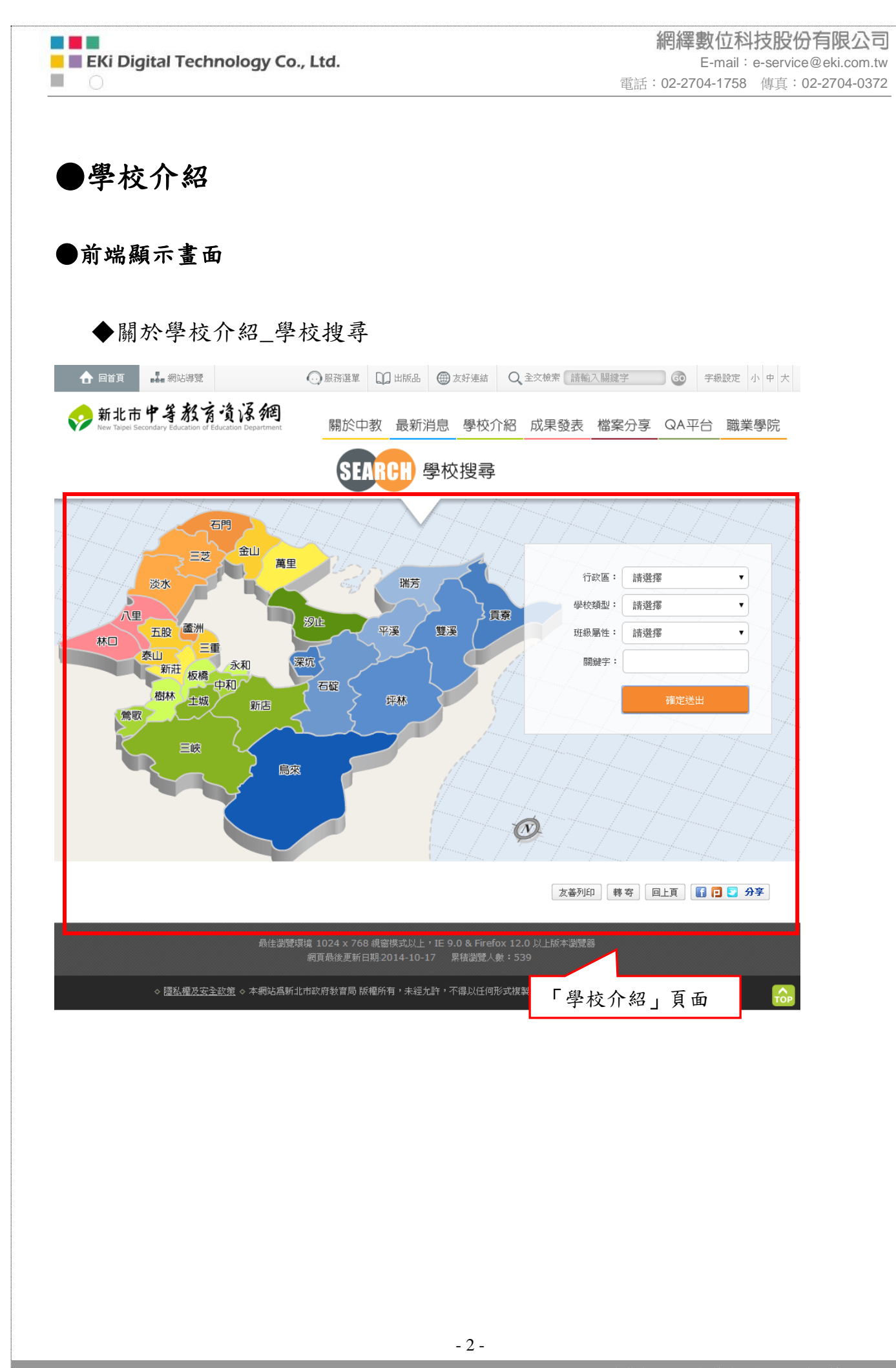

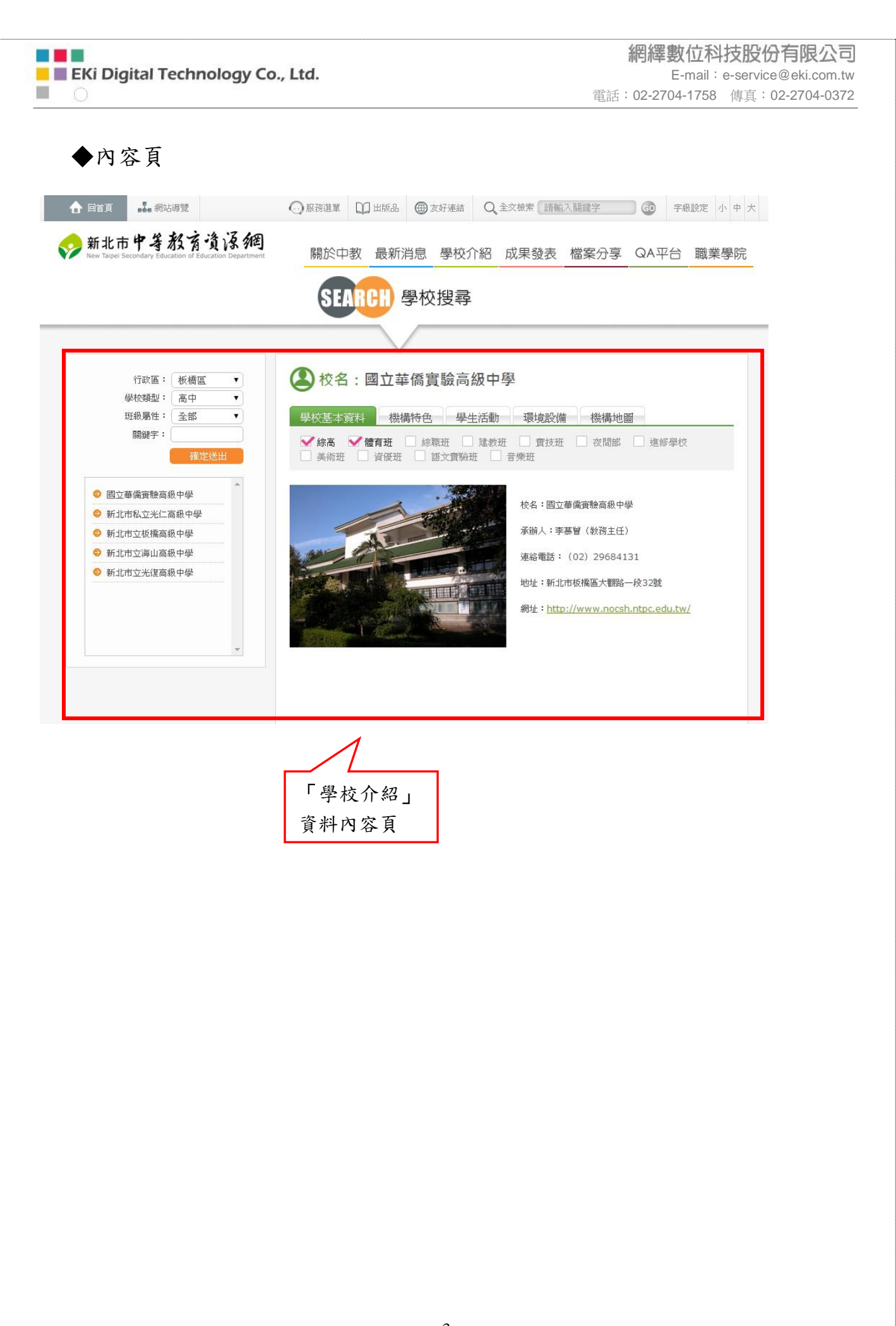

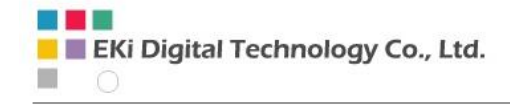

網繹數位科技股份有限公司 E-mail:e-service@eki.com.tw 電話:02-2704-1758 傳真:02-2704-0372

#### ●後端管理操作方式

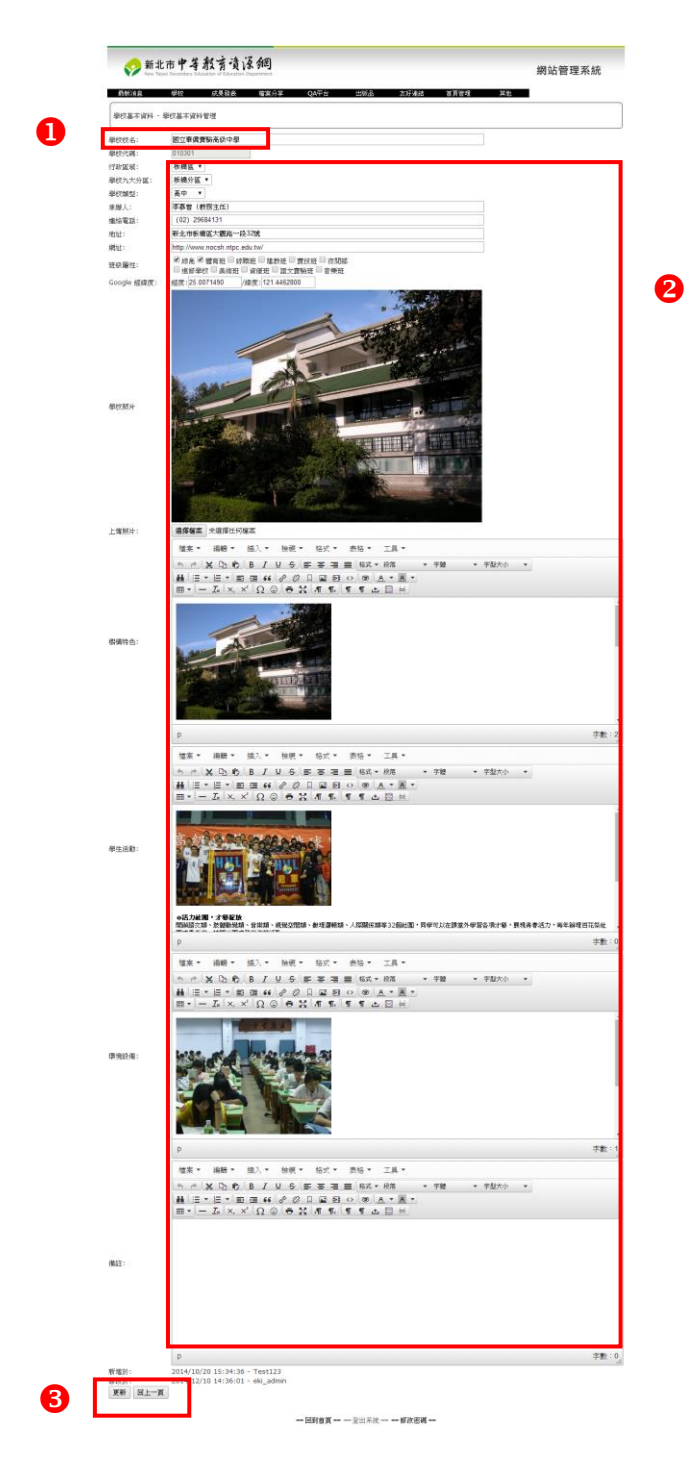

1【學校介紹】:至【學校】下拉式選單,選擇【學校基本資料】。 內容皆可填寫及修改

【更新】:儲存此筆修改的內容。 【回上一頁】:放棄目前修改的內容,不儲存,回到【上一頁】。

\*為必填欄位。